## Sifere Web

## ¿Cómo generar la DDJJ y pagar con un VEP de terceros?

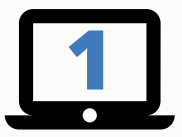

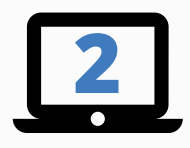

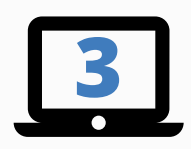

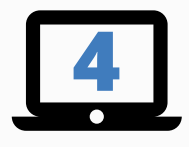

Generar y presentar la DDJJ a través de **SIFERE WEB**. Esto lo puede hacer tanto el propio contribuyente, o el tercero (quien va a realizar el pago), o incluso cualquier otro CUIT que esté autorizado en **AFIP** para usar **SIFERE WEB** a nombre del contribuyente.

**IMPORTANTE**: *El CUIT del "TERCERO"* que ingresa a generar el VEP, tiene que tener delegado el servicio "*Presentación de DDJJ y Pagos"* en *AFIP* por parte del contribuyente.

Una vez *PRESENTADA la DDJJ ante AFIP desde SIFERE WEB*, puede generar el **VEP** desde el propio sistema o bien desde la opción *"Presentación de DDJJ y Pagos" en AFIP*:

**A)** *Desde SIFERE WEB*: debe ingresar a *SIFERE WEB* el **"TERCERO"**, y en el listado de las DDJJ ubicar la que se desea pagar, y hacer clic en el icono **"\$"**. En esa instancia se pueden agregar, de corresponder, los intereses y luego generar el **VEP** indicando cual "RED" de las 3 posibles *(BANELCO, LINK o INTERBANKING)* se desea pagar. Luego de ello se envía el VEP y cuando se confirma la recepción por parte de AFIP, queda cumplimentada la creación del mismo y el envío a la red.

**B)** Desde *PRESENTACIÓN DE DDJJ Y PAGOS*: debe ingresar a *Consultas de DDJJ* y colocar el *CUIT* del contribuyente que presentó la DDJJ. Una vez hecho esto, aparecerán todas las DDJJ presentadas por el contribuyente. Elegimos la correspondiente a convenio multilateral del periodo que se desee abonar y presionamos donde dice *"GENERAR VEP"*. Seguir los pasos para la confección del VEP y envío al sitio de pago (Red *BANELCO, LINK o INTERBANKING*).

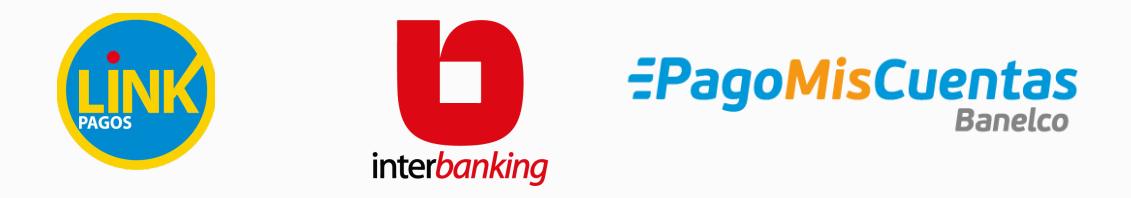

Se dirige a la red elegida, busca el **VEP** (*indicando que el CUIT generador del VEP es el del que va a abonar, quien adhirió el servicio para generar el VEP*), y realiza el pago.